# An SM tutorial for programming and plotting

Gary Mamon

January 2, 2014

# 1 Introduction

SM (a.k.a. SuperMongo), written by Robert Lupton, is advertised by its author as a graphics language. In fact, SM is much more than a graphics language, it is a high-level scripting programming language! SM has the following advantages:

- 1. SM is fully vectorial,
- 2. SM can handle 2D arrays (one at a time),
- 3. SM allows for vectors of vectors,
- 4. SM can build vector names from scalars,
- 5. SM has excellent graphics,
- 6. SM is widely used in Astronomy.

# 2 Notation used in this tutorial

In this tutorial, 'SM>' is the SM prompt (which you do not type), blue courier font is for typed text (italics for generic items), and green times font is for SM output.

# 3 Launching and exiting

To launch  $SM,^1$  type: sm

To quit SM:  $SM$  quit

<sup>&</sup>lt;sup>1</sup>SM works on UNIX, Linux, MacOSX via Terminal or X11 and Windows via Cygwin.

## 4 Variables and vectors

SM treats variables and vectors differently.

#### 4.1 Variables

Variables are single (scalar) quantities that can be numbers or strings. Their values are assigned with define and displayed with echo.

```
SM define x 12.3 \vert SM define s abc
SM echo x \vert SM echo ss
12.3 abc
```

```
Variables can be combined:
SM> define t def
SM> echo $s""$t
abcdef
```
One can build a variable from a variable: SM> define sdef xyz SM> define u \$s\$t SM> echo \$u xyz

One can do arithmetic on variables. Enclose in parentheses to evaluate an expression and precede by dollar sign to display it

```
SM> echo (2.3+3.4) SM> define x 2.3 SM> define x 2.3
5.7 SM> define y 3.4 SM> define y 3.4
                      \text{SM} define z (\$x+\$y) |\text{SM} echo $(\$x+\$y)\text{SM} > \text{echo }$z \qquad \qquad 5.7
                      5.7
```
One can list the values of the variables with SM> list define

### 4.2 Vectors

Vectors are like lists or arrays. Their assignment is performed with set and their values are displayed with print.

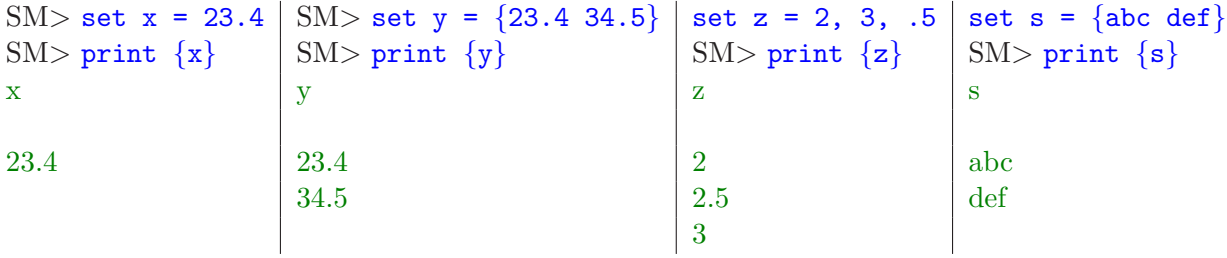

A one-element vector can be used in place of a variable. It is a question of philosophy. One can define a variable and set a vector of the same name: the variable and vector are two separate entities. The number of elements of a vector is obtained with dimen:

SM> echo dimension of  $x = $(dimen(x))$ , dimension of  $y = $(dimen(y))$ dimension of  $x = 1$ , dimension of  $y = 2$ 

One can list all the vectors and their dimensions with SM> list set

SM is vectorized: it can do arithmetic on equal dimension vectors as fast as in Fortran or C. On a laptop, it can do arithmetic on vectors of  $10<sup>7</sup>$  elements in a fraction of a second. Here is a typical example:

```
SM set xx = 1, 3
SM> set yy = xx*xx-0.5SM print \{xx\ yy\}xx yy
1 0.5
2 3.5
3 8.5
```
If a vector is defined with both numbers and strings, the numbers are stored as strings. SM $>$  set mix =  $\{23.4 \text{ abc}\}$ 

Vectors can be concatenated:

```
SM> set u = x concat y concat z
SM> print \{x \ y \ z \ u\}x y z u
 23.4 23.4 2 23.4
      34.5 2.5 23.4
             3 34.5
                  2
                2.5
                  3
```
Vector elements are extracted with square brackets, with the C convention of counting from 0:

```
SM> set y2 = y[1] \vert SM> define y2 (y[1]) \vert SM> echo $(y[1])
SM> print \{y2\} \qquad SM> echo \sqrt[3]{2} 34.5
y2 \t34.534.5
```

```
There are two ways to loop over vectors: with do loops:
SM> set veclist = \{x, y, z, name\}SM> do i = 0, dimen(veclist)-1 {
>> echo dimension of vector $(veclist[$i]) is $(dimen(veclist[$i]))
SM }
and with foreach loops:
SM> foreach v veclist {
\gg echo dimension of vector v is \{(dimen(velist[SM }
dimension of vector x is 13
dimension of vector y is 13
dimension of vector z is 13
dimension of vector name is 13
```
In both cases, the loop index is a variable. The foreach loop is simpler, while the do loop is more powerful. To avoid slow code, one should avoid looping over vector elements when vectors have over  $10^3$  or  $10^4$  elements. In other words, good SM programming (as in other script languages) must be vectorial!

#### 4.3 Summary of variables and vectors

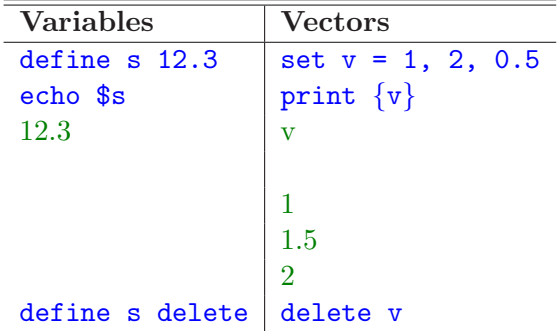

### 5 Data handling

### 5.1 Reading data

The following is a basic example of reading data, assumed to be in an equal number of columns, not necessarily formatted to be aligned, and separated by spaces, tabs (i.e. .tsv files), or commas (i.e. .csv files).

```
SM cd \sim/CAT
SM> data catalog.dat
SM> lines 2 0 # skip one header line (read from 2nd to end (0))
SM> read {id 1.i x 2 y 3 name 4.s}
SM> print {id x y name}
id x y name
 1 29.4 17.3 Sombrero
 2 12.3 54.6 NGC33379
 \left( \ldots \right)
```
SM will automatically skip lines beginning with #. By default, SM read a column in floating point (double precision if SM has been properly compiled). Otherwise append i or s to specify integer and string columns, respectively (see example above).

### 5.2 Filtering data

One does not always wish to work with an entire data set, but on a subsample instead. SM is particularly powerful to filter data. For example to pick up the values of x, y and name for even values of id and positive values of x, one can write:

```
SM> foreach vec (x y name) {
>> set *vec = $vec if (id % 2 == 0 && x > 0)
>>}
SM print \{x, y \text{ name}\}\Boxx \Boxy \Boxname
 12.3 56.4 NGC3379
 \left(\ldots\right)
```
Here, we used the % modulo operator.

The foreach index vec is a variable that takes, in succession, the values 'x', 'y', and 'name'. The new (filtered) vectors  $\mathbf{x}$ ,  $\mathbf{y}$  and **name** will have equal dimensions, smaller or equal than those of x, y and name.

```
If one has to do such filtering on several occasions, one can build a vector of vectors:
SM> set veclist = \{x \text{ y name}\}\\text{SM} foreach vec veclist {
>> set *vec = $vec if (id % 2 == 0 && x > 0)
>>}
```
with the same effect as before. One can even choose the same name for the vector of vectors and for the index, as SM does not confuse variables and vectors.

#### 5.3 Building a vector using a condition

```
Another very powerful construct in SM is that it can build vectors on conditions:
SM> set w = x > y ? 0 : y-xSM> print \{x, y, w\}x y w
 29.4 17.3 0
 12.3 54.6 42.3
 \left(\ldots\right)
```
The clause is like in C (the expression before the question mark is the question, that after the question mark is the value if true, that after the colon is the value if false), but works on entire vectors. The different vectors in the question, true-, and false-values must be of equal dimension. The output vector is of the same dimension.

However, please note that the assignment to w is internally performed for all cases. Therefore, if there is a floating exception, you need to work around it. For example, suppose you have 2 non-string vectors x and y of same dimension and you wish to create a vector  $ratio=y/x$ , except that when  $x=0$ , ratio=-1. Then, instead of SM $>$  set ratio =  $y/x$ or SM $>$  set ratio = x != 0 ?  $y/x$  : -1 both of which generate error messages when they encounter elements of x that are zero, one can use a temporary dummy denominator,  $x$  tmp:  $SM$  set x\_tmp = x == 0 ? 1 : x SM> set ratio =  $x == 0$  ? -1 :  $y/x$ \_tmp

### 6 Plotting

SM was originally designed as a plotting package, so its plotting facilities are pretty good.

#### 6.1 Plotting device

There are 2 basic plotting device families: screen and file. To set up plots for the screen, type: SM> device x11

and all plotting commands will appear on the X11 screen.

To set up plots in a file, say myfile.eps, type: SM> device postfile myfile.eps  $\left(\ldots\right)$ SM> hardcopy

#### 6.2 Basic plotting commands

The typical plotting commands involve setting the plot box limits, setting the line type or point type, setting the width and color of the graphics, plotting as points, line or histogram. Suppose you wish to plot sqrt(x) vs. x for x from 0 to 20 (once the device has been set):

```
SM> set x = 0, 20
SM set sqrtofx = sqrt(x)SM> limits x sqrtofx
SM box
SM> xlabel x
SM> ylabel \sqrt{x}SM> points x sqrtofx
```
If you wish connected points instead of symbols, replace points by connect.

If you have error bars in a vector esqrtofx, they can be plotted with SM> error\_y x sqrtofx esqrtofx.

### 6.3 Plot settings

The basic plotting symbol is the polygon. The point type is set with ptype, which takes 2 arguments: the first is the number of sides of the polygon and the second is 0 for open polygons and 3 for filled ones. If the second argument is 1, the polygon is replaced by a cross with as many branches as the first argument. So to plot an open triangle, a filled circle (20-gon) or a cross, use respectively ptype 3 0, ptype 20 3, or ptype 4 1 (the default). Symbols can be expanded, say by a factor 2, with expand 2. They can be rotated by, say 45 degrees, with angle 45.

For line types, the default is solid, also achieved with ltype 0. Dotted and dashed lines can be achieved with ltype 1 and ltype 2, respectively. Line widths are unity by definition, but a quadruple line width is obtained with lweight 4.

The plot color can be set to say, red, with ctype red. The default is ctype default, which sets the color to white on black screens like the default X11 device and to black on devices that point to files. The colors can be abbreviated with numbers: 0 for default, 3 for red, 4 for green, 5 for blue, etc.

All these settings are permanent, i.e. they are valid until they are set to new values.

#### 6.4 Logarithmic axes

Specifying logarithmic axes must be done before the box command. For semi-log plots, type:  $SM$  ticksize 0 0 -1 0 and for log-log plots, type: SM $>$  ticksize -1 0 -1 0 If the y error bars are linear, one should use  $logerry$  instead of error y.

### 7 Macros and macro files

SM works both interactively, and in macro files. Whereas the interactive interpreter allows for command editing, and has a history (that can be traced back using up arrows or recalled using a special character), it is best to save one's work into files of SM macros. By convention, these SM macro files have suffix  $\mathbf{f}$  sm. Below is an example of an SM macro file.

```
square 1 # square of a vector
   set $0 = $1*$1
```
The first line, with no indentation specifies the name of the macro and its number of arguments. All other lines must be preceded by a TAB. Argument n is referenced by \$n, while \$0 is the returning value (vector really). Comments follow the # signs. A comment on the first line will be attached to this macro definition. If this macro square is in file macros.sm, one reads in this file (once) and executes it as follows:

```
SM set x = 1, 3
SM> macro read macros.sm
SM set y = square(x)SM> print \{x, y\}x y
 1 1
 2 4
 3 9
```
The macro above is like a *function* in Fortran, returning a single entity. One can also define macros to behave like Fortran *subroutines*, returning several entities as arguments: rect2polar 4 # convert cartesian to polar coordinates

```
set $3 = sqrt($1*$1+$2*$2)
set $4 = \text{atand}($2/\$1) \# \text{angle in degrees}
```
It is called as follows:

```
SM> set x = {1.2 3.4 0}
SM> set y = \{0, 3.4, 1\}SM> rect2polar x y rho theta
SM> print \{x \ y \text{ rho theta}\}x y rho theta
 1.2 0 1.2 0
 3.4 3.4 4.808 45
  2 1 2.236 26.57
```
# 8 Global and local variables

In SM macros, all variables and vectors are global by default. This means that their values are remembered outside of the macro. This means also that a variable (vector) in a macro will overwrite the corresponding variable (vector) with the same name outside the macro. Moreover, loop indices are erased once the macro is out of the loop, which erases the variable of the same name outside the macro. These overwriting and erasing of global variables and vectors is a common source of programming error.

To avoid these errors, it is good practice to specify for each vector and variable that it is local

```
to the macro:<br>define var local
                                     local define var 23.4
     define var 23.4
     set vec local \vert local set vec = \{23.4\,35.6\}set vec = {23.4 \ 35.6}Or more globally:
mymacro 3
    define var local
    foreach var (xx yy zz vec) { define $var local }
    foreach vec (x \ y \ z \ name \ id) \{ set $vec \space local \}\left(\ldots\right)
```
# 9 Getting help

The basic SM commands (and many useless ones too) are listed with the command help. More useful is to query a specific command, for example a standard SM command: SM> help relocate Syntax: RELOCATE X Y or RELOCATE ( X Y )

Set the current location to  $(x, y)$  without drawing a line. The first form gives  $(x,y)$  in user coordinates, the second in screen coordinates (0-32767).

One can also get help on one's own commands: SM> help rect2polar Macro: 4 arguments

set  $$3 = \sqrt{$1^*$1 + $2^*$2]$ set  $$4 = \text{atand}(\$2/\$1)$ 

# 10 Gary's shortcuts

To automatically access Gary's 750+ SM macros from an IAP Linux machine, you must place the following in your .sm file in your home directory: macro2 /nethome/gam/SM/

```
Among, these are several very useful shortcuts:
h command \rightarrow help command
a word \rightarrow apropos worde variable \rightarrow echo $variablee (expr) \rightarrow echo \(expr)dim vector \rightarrow echo \(dimension(vector))
dim vector 1 \rightarrow echo dimension(vector) = $(dimension(vector))mr macro \rightarrow macro reach macro.sm
p vector1 (...) vectorn \rightarrow print {vector1 (...) vectorn}
initplot fileprefix (0 for X11 device) \rightarrow initialize plot (label sizes & line widths to publi-
cation quality)
```

```
endplot \rightarrow save and view plot and reinitialize
```

```
plot2 vector1 vector2 \rightarrow scatter plot of vector2 vs. vector1 with automatic axes and labels
plot2 vector1 vector2 1 1 \rightarrow same with log axis ticks (automatic axes on positive values)
```